## **Tipps zur Katalognutzung – WebOPAC: http://netbiblio.tg.ch/kath-tg**

## **Medium suchen und finden**

- Gib den gewünschten Begriff z.B. "Gleichnis vom verlorenen Sohn" in das Suchfeld ein und drücke den Button "Suchen".
- Nun erscheinen diverse Medien zum gewünschten Thema.
- Mit dem Button "Erweiterte Suche" kann auch gezielt z.B. nach Autor, Schlagwort, Titel gesucht werden.

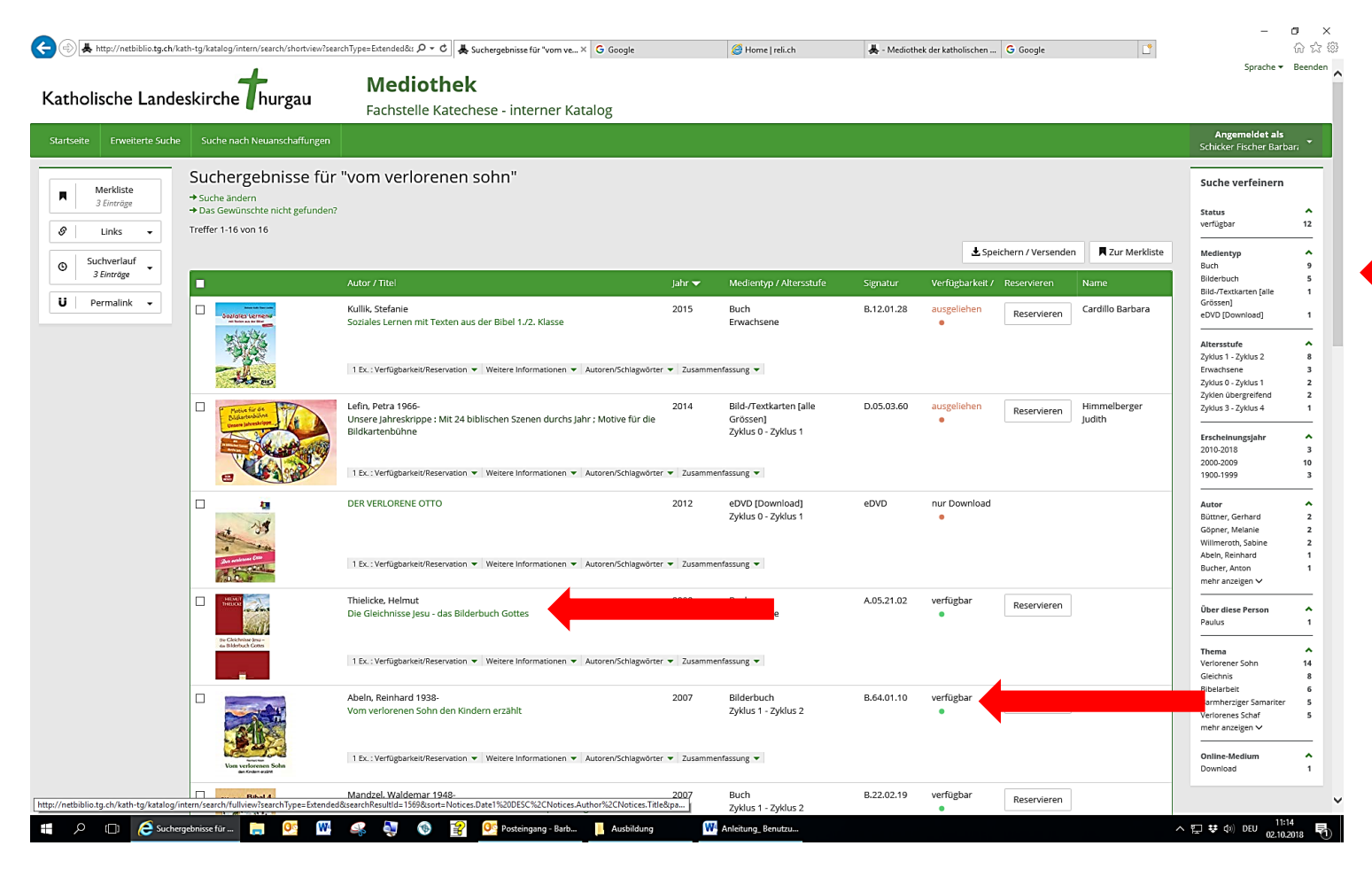

Um die Suche zu verfeinern, kann in der Spalte ganz rechts das gewünschte Kriterium ausgewählt werden (Medientyp, Altersstufe, Erscheinungsjahr, Autor, Thema).

Wähle das gewünschte Medium, indem du den Titel anklickst.

Der grüne Punkt rechts zeigt an, dass das Medium verfügbar ist. Ist der Punkt rot, ist das Medium ausgeliehen.